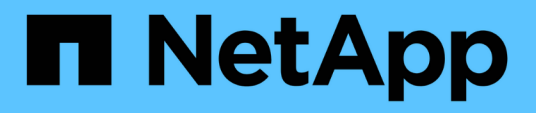

# **Requisiti** Keystone

NetApp June 28, 2024

This PDF was generated from https://docs.netapp.com/it-it/keystone-staas/installation/vapp-prereqs.html on June 28, 2024. Always check docs.netapp.com for the latest.

# **Sommario**

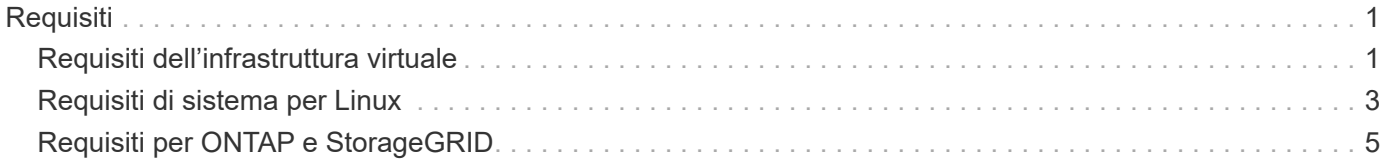

# <span id="page-2-0"></span>**Requisiti**

# <span id="page-2-1"></span>**Requisiti dell'infrastruttura virtuale**

Sono necessarie alcune configurazioni dell'infrastruttura virtuale per l'installazione di Keystone Collector sui sistemi VMware vSphere.

# **Prerequisiti per la macchina virtuale del server Keystone Collector:**

- Sistema operativo: Server VMware vCenter e ESXi 6.5 o versione successiva
- Core: 1 CPU
- RAM: 2 GB DI RAM
- Spazio su disco: Disco virtuale da 20 GB

# **Altri requisiti**

Assicurarsi che siano soddisfatti i seguenti requisiti generici:

# **Requisiti di rete**

I requisiti di rete di Keystone Collector sono elencati nella seguente tabella.

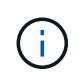

Keystone Collector richiede la connettività a Internet. È possibile fornire la connettività a Internet tramite il routing diretto tramite il gateway predefinito (via NAT) o il proxy HTTP. Entrambe le varianti sono descritte qui.

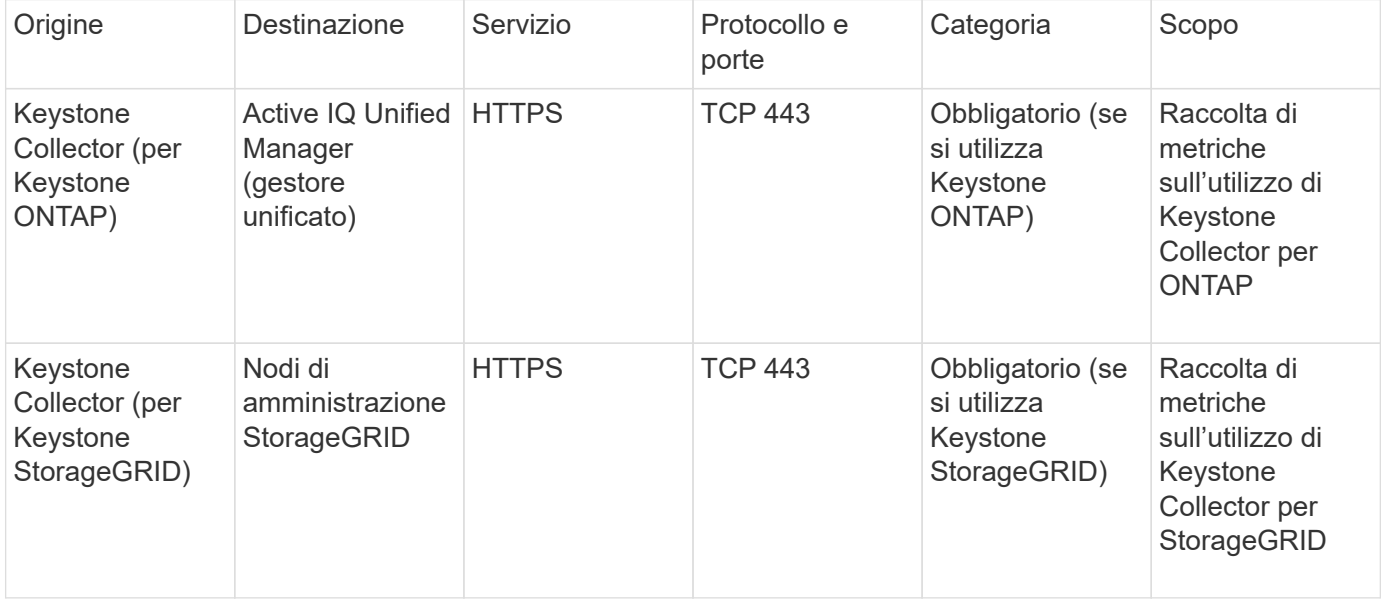

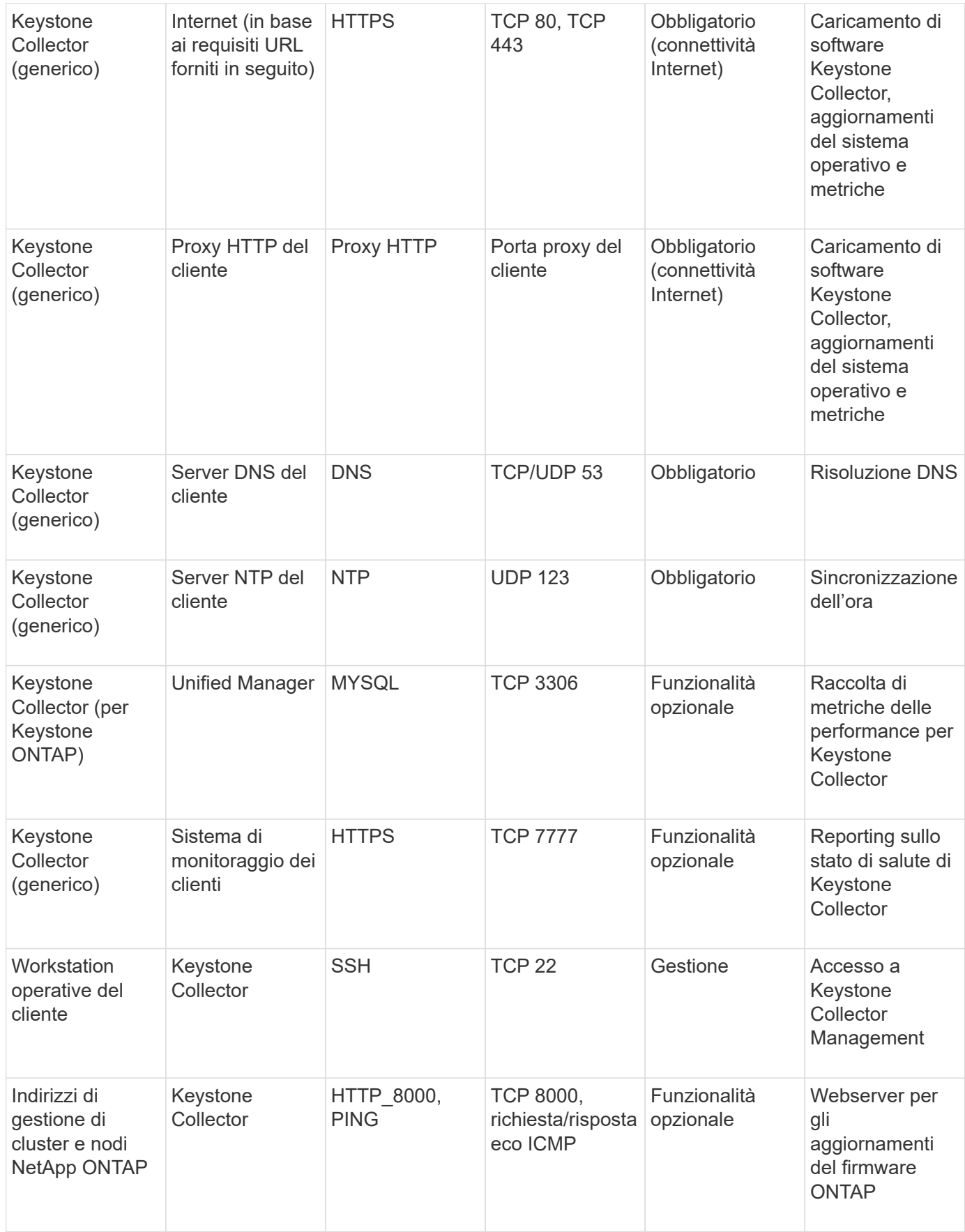

# **Accesso all'URL**

Keystone Collector deve accedere ai seguenti host Internet:

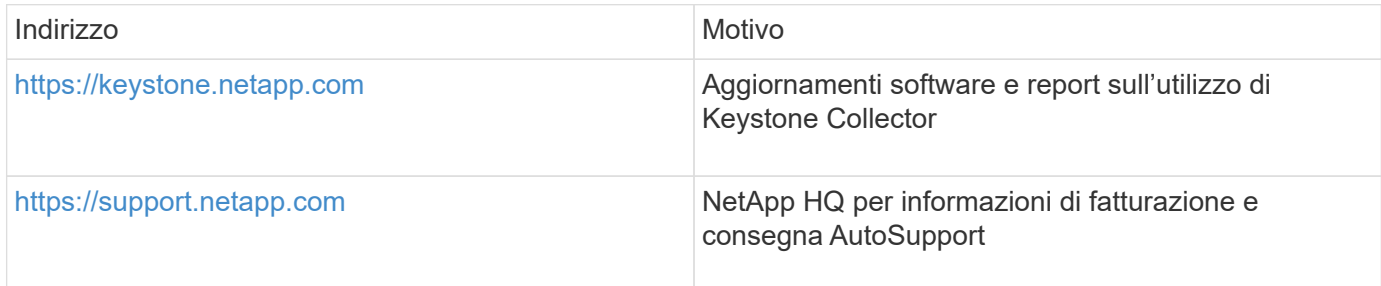

# <span id="page-4-0"></span>**Requisiti di sistema per Linux**

La preparazione del sistema Linux con il software richiesto garantisce un'installazione e una raccolta di dati precisi da parte di Keystone Collector.

Assicurati che la tua VM del server di raccolta Linux e Keystone disponga di queste configurazioni.

# **Server Linux:**

- Sistema operativo: CentOS 7 o Red Hat Enterprise Linux 8.6 o versione successiva
- Tempo cronyd sincronizzato
- Accesso ai repository software Linux standard

Lo stesso server deve avere anche i seguenti pacchetti di terze parti:

- Podman (gestore POD)
- sos
- cronico
- python 3 (da 3.6.8 a 3.9.13)

### **Macchina virtuale del server collettore di Keystone:**

- Core: 2 CPU
- RAM: 4 GB DI RAM
- Spazio su disco: Disco virtuale da 50 GB

# **Altri requisiti**

Assicurarsi che siano soddisfatti i seguenti requisiti generici:

# **Requisiti di rete**

I requisiti di rete di Keystone Collector sono elencati nella seguente tabella.

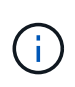

Keystone Collector richiede la connettività a Internet. È possibile fornire la connettività a Internet tramite il routing diretto tramite il gateway predefinito (via NAT) o il proxy HTTP. Entrambe le varianti sono descritte qui.

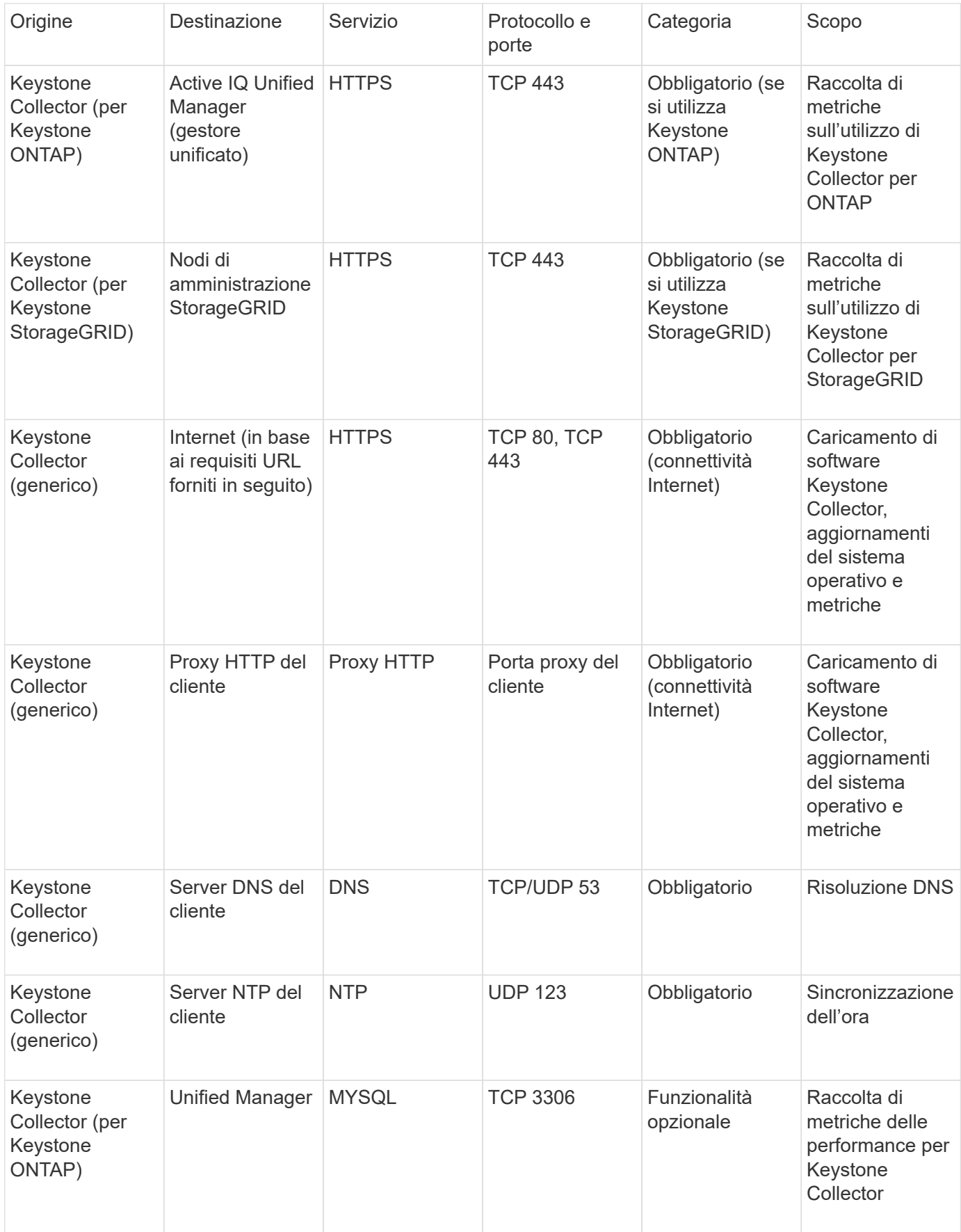

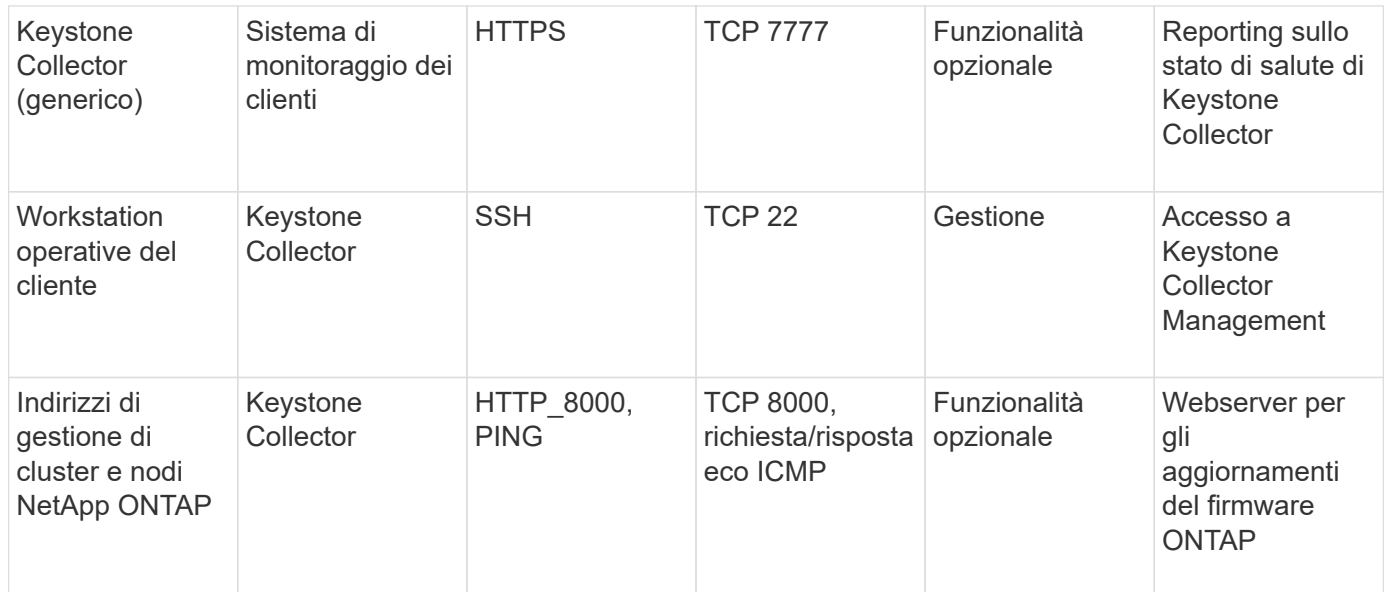

# **Accesso all'URL**

Keystone Collector deve accedere ai seguenti host Internet:

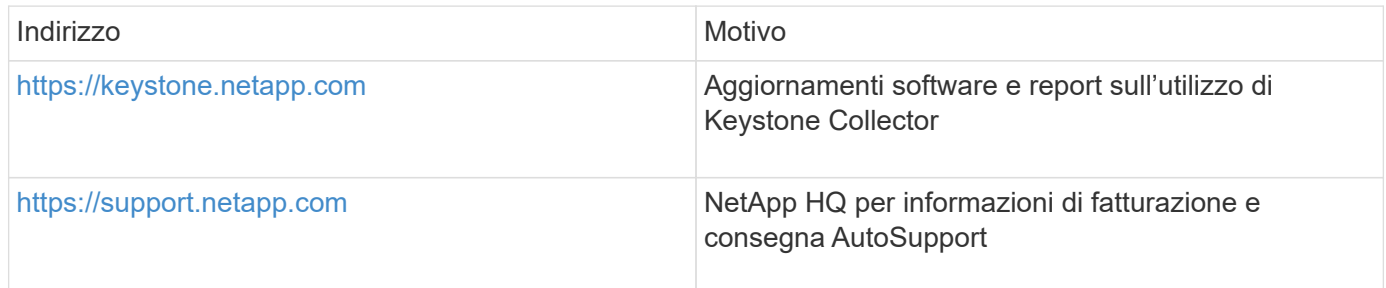

# <span id="page-6-0"></span>**Requisiti per ONTAP e StorageGRID**

È necessario completare alcuni prerequisiti aggiuntivi per ONTAP e StorageGRID. Assicurarsi di aver completato questi prerequisiti specifici oltre ai requisiti di sistema di Linux/VMware vSphere. Fare clic sulla scheda Required (richiesto) per ulteriori informazioni.

# **ONTAP**

## **Versioni software**

- 1. ONTAP 9,8 o versione successiva
- 2. Active IQ Unified Manager (Unified Manager) 9,10 o versione successiva

## **Prima di iniziare**

- 1. Verificare che Unified Manager 9,10 o versione successiva sia configurato Per informazioni sull'installazione di Unified Manager, consultare i seguenti collegamenti:
	- ["Installazione di Unified Manager su sistemi VMware vSphere"](https://docs.netapp.com/us-en/active-iq-unified-manager/install-vapp/concept_requirements_for_installing_unified_manager.html)
	- ["Installazione di Unified Manager su sistemi Linux"](https://docs.netapp.com/us-en/active-iq-unified-manager/install-linux/concept_requirements_for_install_unified_manager.html)
- 2. Assicurarsi che il cluster ONTAP sia stato aggiunto a Unified Manager. Per informazioni sull'aggiunta di cluster, vedere ["Aggiunta di cluster"](https://docs.netapp.com/us-en/active-iq-unified-manager/config/task_add_clusters.html).
- 3. Creare utenti di Unified Manager con ruoli specifici per la raccolta di dati relativi a utilizzo e performance. Eseguire questa procedura. Per informazioni sui ruoli utente, vedere ["Definizioni dei](https://docs.netapp.com/us-en/active-iq-unified-manager/config/reference_definitions_of_user_roles.html) [ruoli utente".](https://docs.netapp.com/us-en/active-iq-unified-manager/config/reference_definitions_of_user_roles.html)
	- a. Accedere all'interfaccia utente Web di Unified Manager con le credenziali utente predefinite dell'amministratore dell'applicazione generate durante l'installazione. Vedere ["Accesso](https://docs.netapp.com/us-en/active-iq-unified-manager/config/task_access_unified_manager_web_ui.html) [all'interfaccia utente Web di Unified Manager".](https://docs.netapp.com/us-en/active-iq-unified-manager/config/task_access_unified_manager_web_ui.html)
	- b. Creare un account di servizio per Keystone Collector con Operator ruolo dell'utente. Le API del servizio Keystone Collector utilizzano questo account di servizio per comunicare con Unified Manager e raccogliere i dati di utilizzo. Vedere ["Aggiunta di utenti"](https://docs.netapp.com/us-en/active-iq-unified-manager/config/task_add_users.html).
	- c. Creare un Database account utente, con Report Schema ruolo. Questo utente è necessario per la raccolta dei dati sulle performance. Vedere ["Creazione di un utente di database"](https://docs.netapp.com/us-en/active-iq-unified-manager/config/task_create_database_user.html).
- 4. Abilitare API Gateway in Unified Manager. Keystone Collector utilizza la funzione di gateway API per comunicare con i cluster ONTAP. È possibile attivare API Gateway dall'interfaccia utente Web o eseguendo alcuni comandi tramite Unified Manager CLI.

### **Interfaccia utente Web**

Per abilitare API Gateway dall'interfaccia utente Web di Unified Manager, accedere all'interfaccia utente Web di Unified Manager e abilitare API Gateway. Per ulteriori informazioni, vedere ["Abilitazione](https://docs.netapp.com/us-en/active-iq-unified-manager/config/concept_api_gateway.html) [di API Gateway".](https://docs.netapp.com/us-en/active-iq-unified-manager/config/concept_api_gateway.html)

# **CLI**

Per abilitare API Gateway tramite Unified Manager CLI, attenersi alla seguente procedura:

- a. Sul server Unified Manager, avviare una sessione SSH e accedere a Unified Manager CLI. `um cli login -u *<umadmin>*`Per informazioni sui comandi CLI, vedere ["Comandi CLI di Unified](https://docs.netapp.com/us-en/active-iq-unified-manager/events/reference_supported_unified_manager_cli_commands.html) [Manager supportati"](https://docs.netapp.com/us-en/active-iq-unified-manager/events/reference_supported_unified_manager_cli_commands.html).
- b. Verificare che il gateway API sia già abilitato.

um option list api.gateway.enabled`R `true Valore indica che il gateway API è attivato.

- c. Se il valore restituito è false, eseguire questo comando: um option set api.gateway.enabled=true
- d. Riavviare il server Unified Manager:
	- **Linux: ["Riavvio di Unified Manager".](https://docs.netapp.com/us-en/active-iq-unified-manager/install-linux/task_restart_unified_manager.html)**

▪ VMware vSphere: ["Riavvio della macchina virtuale di Unified Manager"](https://docs.netapp.com/us-en/active-iq-unified-manager/install-vapp/task_restart_unified_manager_virtual_machine.html).

## **StorageGRID**

Per installare Keystone Collector su StorageGRID sono necessarie le seguenti configurazioni.

- StorageGRID 11.6.0 o versioni successive. Per informazioni sull'aggiornamento di StorageGRID, vedere ["Aggiornamento del software StorageGRID: Panoramica"](https://docs.netapp.com/us-en/storagegrid-116/upgrade/index.html).
- Per la raccolta dei dati di utilizzo, è necessario creare un account utente amministratore locale di StorageGRID. Questo account di servizio viene utilizzato dal servizio di raccolta Keystone per comunicare con StorageGRID tramite API del nodo amministratore.

#### **Fasi**

- a. Accedere a Grid Manager. Vedere ["Accedi a Grid Manager".](https://docs.netapp.com/us-en/storagegrid-116/admin/signing-in-to-grid-manager.html)
- b. Creare un gruppo di amministratori locale con Access mode: Read-only. Vedere ["Creare un](https://docs.netapp.com/us-en/storagegrid-116/admin/managing-admin-groups.html#create-an-admin-group) [gruppo di amministratori".](https://docs.netapp.com/us-en/storagegrid-116/admin/managing-admin-groups.html#create-an-admin-group)
- c. Aggiungere le seguenti autorizzazioni:
	- Account tenant
	- **Manutenzione**
	- Query metriche
- d. Creare un utente dell'account del servizio Keystone e associarlo al gruppo di amministratori. Vedere ["Gestire gli utenti".](https://docs.netapp.com/us-en/storagegrid-116/admin/managing-users.html)

## **Informazioni sul copyright**

Copyright © 2024 NetApp, Inc. Tutti i diritti riservati. Stampato negli Stati Uniti d'America. Nessuna porzione di questo documento soggetta a copyright può essere riprodotta in qualsiasi formato o mezzo (grafico, elettronico o meccanico, inclusi fotocopie, registrazione, nastri o storage in un sistema elettronico) senza previo consenso scritto da parte del detentore del copyright.

Il software derivato dal materiale sottoposto a copyright di NetApp è soggetto alla seguente licenza e dichiarazione di non responsabilità:

IL PRESENTE SOFTWARE VIENE FORNITO DA NETAPP "COSÌ COM'È" E SENZA QUALSIVOGLIA TIPO DI GARANZIA IMPLICITA O ESPRESSA FRA CUI, A TITOLO ESEMPLIFICATIVO E NON ESAUSTIVO, GARANZIE IMPLICITE DI COMMERCIABILITÀ E IDONEITÀ PER UNO SCOPO SPECIFICO, CHE VENGONO DECLINATE DAL PRESENTE DOCUMENTO. NETAPP NON VERRÀ CONSIDERATA RESPONSABILE IN ALCUN CASO PER QUALSIVOGLIA DANNO DIRETTO, INDIRETTO, ACCIDENTALE, SPECIALE, ESEMPLARE E CONSEQUENZIALE (COMPRESI, A TITOLO ESEMPLIFICATIVO E NON ESAUSTIVO, PROCUREMENT O SOSTITUZIONE DI MERCI O SERVIZI, IMPOSSIBILITÀ DI UTILIZZO O PERDITA DI DATI O PROFITTI OPPURE INTERRUZIONE DELL'ATTIVITÀ AZIENDALE) CAUSATO IN QUALSIVOGLIA MODO O IN RELAZIONE A QUALUNQUE TEORIA DI RESPONSABILITÀ, SIA ESSA CONTRATTUALE, RIGOROSA O DOVUTA A INSOLVENZA (COMPRESA LA NEGLIGENZA O ALTRO) INSORTA IN QUALSIASI MODO ATTRAVERSO L'UTILIZZO DEL PRESENTE SOFTWARE ANCHE IN PRESENZA DI UN PREAVVISO CIRCA L'EVENTUALITÀ DI QUESTO TIPO DI DANNI.

NetApp si riserva il diritto di modificare in qualsiasi momento qualunque prodotto descritto nel presente documento senza fornire alcun preavviso. NetApp non si assume alcuna responsabilità circa l'utilizzo dei prodotti o materiali descritti nel presente documento, con l'eccezione di quanto concordato espressamente e per iscritto da NetApp. L'utilizzo o l'acquisto del presente prodotto non comporta il rilascio di una licenza nell'ambito di un qualche diritto di brevetto, marchio commerciale o altro diritto di proprietà intellettuale di NetApp.

Il prodotto descritto in questa guida può essere protetto da uno o più brevetti degli Stati Uniti, esteri o in attesa di approvazione.

LEGENDA PER I DIRITTI SOTTOPOSTI A LIMITAZIONE: l'utilizzo, la duplicazione o la divulgazione da parte degli enti governativi sono soggetti alle limitazioni indicate nel sottoparagrafo (b)(3) della clausola Rights in Technical Data and Computer Software del DFARS 252.227-7013 (FEB 2014) e FAR 52.227-19 (DIC 2007).

I dati contenuti nel presente documento riguardano un articolo commerciale (secondo la definizione data in FAR 2.101) e sono di proprietà di NetApp, Inc. Tutti i dati tecnici e il software NetApp forniti secondo i termini del presente Contratto sono articoli aventi natura commerciale, sviluppati con finanziamenti esclusivamente privati. Il governo statunitense ha una licenza irrevocabile limitata, non esclusiva, non trasferibile, non cedibile, mondiale, per l'utilizzo dei Dati esclusivamente in connessione con e a supporto di un contratto governativo statunitense in base al quale i Dati sono distribuiti. Con la sola esclusione di quanto indicato nel presente documento, i Dati non possono essere utilizzati, divulgati, riprodotti, modificati, visualizzati o mostrati senza la previa approvazione scritta di NetApp, Inc. I diritti di licenza del governo degli Stati Uniti per il Dipartimento della Difesa sono limitati ai diritti identificati nella clausola DFARS 252.227-7015(b) (FEB 2014).

### **Informazioni sul marchio commerciale**

NETAPP, il logo NETAPP e i marchi elencati alla pagina<http://www.netapp.com/TM> sono marchi di NetApp, Inc. Gli altri nomi di aziende e prodotti potrebbero essere marchi dei rispettivi proprietari.